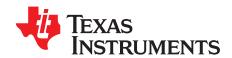

# bq24153A/56A/57B/58/59 Fully Integrated, Switch-Mode, One-Cell, Li-Ion Charger With Full USB Compliance and **USB-OTG Support EVM**

The bq24153A/56A/57B/58/59 evaluation module is a complete charger module for evaluating compact, flexible, high-efficiency, USB-friendly, switch-mode charge management solution for single-cell Li-ion and Li-polymer batteries used in a wide range of portable applications.

### Contents

| 1 | Introd | luction                                  | 2  |
|---|--------|------------------------------------------|----|
|   | 1.1    | EVM Features                             | 2  |
|   | 1.2    | General Description                      | 2  |
|   | 1.3    | I/O Description                          | 2  |
|   | 1.4    | Control and Key Parameters Setting       | 2  |
|   | 1.5    | Recommended Operating Conditions         | 3  |
| 2 |        | Summary                                  |    |
|   | 2.1    | Definitions                              |    |
|   | 2.2    | Recommended Test Equipment               |    |
|   | 2.3    | Recommended Test Equipment Setup         |    |
|   | 2.4    | Recommended Test Procedure               |    |
| 3 |        | ed-Circuit Board Layout Guideline        |    |
| 4 |        | Materials, Board Layout, and Schematics  |    |
|   | 4.1    | Bill of Materials                        |    |
|   | 4.2    | Board Layout                             |    |
|   | 4.3    | Schematic                                | 13 |
|   |        | List of Figures                          |    |
| 1 | Conn   | ections of HPA172 Kit                    | 4  |
| 2 | Charg  | ging Function Test Setup                 | 5  |
| 3 | Main   | Window of bq24153A_9 Evaluation Software | 6  |
| 4 | Boost  | t Function Test Setup                    | 7  |
| 5 | Top L  | ayer                                     | 11 |
| 6 | Botto  | m Layer                                  | 12 |
| 7 | Top A  | Assembly                                 | 12 |
|   |        | List of Tables                           |    |
| 1 | Facto  | ory Jumper Settings                      | 4  |

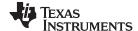

Introduction www.ti.com

## 1 Introduction

### 1.1 EVM Features

- Evaluation module (EVM) for bq24153A/56A/57B/58/59
- High-efficiency fully integrated NMOS-NMOS synchronous buck charger with 3-MHz frequency
- Integrated power FETs for up to 1.55-A charge rate
- Programmable battery voltage, charge current, and input current via I<sup>2</sup>C<sup>™</sup> interface
- Input operating range 4 V − 6 V
- Boost-mode operation for USB OTG
- · LED indication for status signals
- Test points for key signals available for testing purposes. Easy probe hook-up
- Jumpers available. Easy-to-change connections.

## 1.2 General Description

The bq24153A/56A/57B/58/59 evaluation module is a complete charger module for evaluating compact, flexible, high-efficiency, USB-friendly, switch-mode charge management solution for single-cell Li-ion and Li-polymer batteries used in a wide range of portable applications.

The bq24153A/56A/57B/58/59 integrates a synchronous PWM controller, power MOSFETs, input current sensing, high-accuracy current and voltage regulation, and charge termination, into a small WCSP package. The charge parameters can be programmed through an I<sup>2</sup>C interface.

For details, see the bq24153A/56A/58/59 data sheet (<u>SLUSAB0</u>) and the bq24157B datasheet (<u>SLUSAX5</u>).

## 1.3 I/O Description

| Jack         | Description                                                          |  |
|--------------|----------------------------------------------------------------------|--|
| J1-DC+       | AC adapter or USB, positive output                                   |  |
| J1-DC-       | AC adapter or USB, negative output                                   |  |
| J2-BAT-      | Battery negative terminal; connect to DC-                            |  |
| J2-AUXPWR/CD | Connect to AUXPWR pin or CD pin                                      |  |
| J2-BAT+      | Charger positive output; connect to CSOUT pin                        |  |
| J3-SCL       | I <sup>2</sup> C clock; connect to SCL pin                           |  |
| J3-SDA       | I <sup>2</sup> C data; connect to SDA pin                            |  |
| J3-DC-       | AC adapter or USB, negative output                                   |  |
| J4-STAT      | Status output; can be connected to STAT pin by JMP1 set to EXT (2-3) |  |
| J4-OTG/SLRST | Connect to OTG/SLRST pin                                             |  |
| J4-DC-       | AC adapter or USB, negative output                                   |  |

## 1.4 Control and Key Parameters Setting

| Jack | Description                                                                            | Factory Setting     |
|------|----------------------------------------------------------------------------------------|---------------------|
| JMP1 | LED 1-2: Connect STAT pin to LED on EVM EXT 2-3: Connect STAT pin to J4-1              | Jumper on LED (1-2) |
| JMP2 | HI 1-2: OTG or SLRST high (input or battery voltage) LO 2-3: OTG or SLRST low (ground) |                     |
| JMP3 | J2-BAT+ connect to J2-AUXPWR/CD                                                        | See Table 1         |
| JMP4 | AUXPWR/CD pin connect to high or low or float                                          |                     |
| JMP5 | OTG/SLRST pin 10-kΩ resistor to ground or float                                        | Jumper ON           |

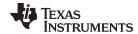

www.ti.com Test Summary

## 1.5 Recommended Operating Conditions

|                                   |                                             | Min   | Тур     | Max  | Unit |
|-----------------------------------|---------------------------------------------|-------|---------|------|------|
| Supply voltage, V <sub>IN</sub>   | Input voltage from ac adapter input         | 4     | 5       | 6    | V    |
| Battery voltage, V <sub>BAT</sub> | Voltage applied at VBAT terminal of J8      | 0     | 3-4.2   | 4.44 | V    |
| Supply current, I <sub>AC</sub>   | Maximum input current from ac adapter input | 0.1   | 0.1–0.5 | 1.5  | Α    |
| Charge current, I <sub>chrg</sub> | Battery charge current                      | 0.325 | 0.7     | 1.55 | Α    |
| Operating junction tempe          | 0                                           |       | 125     | °C   |      |

## 2 Test Summary

This procedure details how to configure the HPA697 evaluation board for bench evaluation. An electronic load is used to simulate a battery.

### 2.1 Definitions

This procedure details how to configure the HPA697 evaluation board. The following naming conventions are followed. See the bg24153A/56A/57B/58/59EVM (also know as HPA697) schematic for details.

VXXX: External voltage supply name (VADP, VBT, VSBT)

LOADW: External load name (LOADR, LOADI)

V(TPyyy): Voltage at internal test point TPyyy. For example, V(TP12) means the voltage at

TP12.

V(Jxx): Voltage at jack terminal Jxx

V(TP(XXX)): Voltage at test point XXX. For example, V(ACDET) means the voltage at the test

point which is marked as ACDET.

V(XXX, YYY): Voltage across point XXX and YYY.

I(JXX(YYY)): Current going out from the YYY terminal of jack XX.

Jxx(BBB): Terminal or pin BBB of jack xx

Jxx ON: Internal jumper Jxx terminals are shorted Jxx OFF: Internal jumper Jxx terminals are open

Jxx (-YY-) ON: Internal jumper Jxx adjacent terminals marked as YY are shorted

Measure: → A,B Check specified parameters A, B. If measured values are not within specified limits

the unit under test has failed.

Observe  $\rightarrow$  A,B Observe if A, B occur. If they do not occur, the unit under test has failed.

Assembly drawings have location for jumpers, test points, and individual components.

## 2.2 Recommended Test Equipment

## 2.2.1 Power Supplies

Power Supply #1 (PS#1): a power supply capable of supplying 5 V at 2 A is required.

### 2.2.2 Load #1

A 10-V (or above), 2-A (or above) electronic load that can operate in constant current mode.

### 2.2.3 Load #2

A 10-V (or above), 2-A (or above) electronic load that can operate in constant voltage mode or a source meter to simulate a battery.

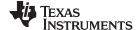

Test Summary www.ti.com

### **2.2.4** Meters

Two equivalent voltage meters and two equivalent current meters. The current meters must be able to measure 2-A current.

## 2.2.5 Computer

A computer with at least one USB port and a USB cable. The bq24153\_6\_8 evaluation software must be properly installed.

## 2.2.6 HPA172 Communication Kit (USB TO GPIO)

A HPA172 USB to I2C communication kit.

### 2.2.7 Software

Download BQ24153\_6\_8Setup.zip from the charger's product folder, unzip the file and double-click on the "SETUP.EXE" file. Follow the installation steps.

## 2.3 Recommended Test Equipment Setup

- 1. Set Power Supply #1 for 5 V ± 100 mVdc, 2-A. ±0.1-A current limit, and then turn off supply.
- 2. Connect the output of Power Supply #1 in series with a current meter (multimeter) to J1 (DC+, DC-).
- 3. Connect a voltage meter across J1 (DC+, DC-).
- 4. Connect the Load #2 in series with a current meter (multimeter) to J2 (BAT+, BAT-). Ensure that a voltage meter is connected across J2 (BAT+, BAT-). Turn on the Load #2. Use the constant voltage mode. Set the output voltage to 2.5 V.
- 5. Turn off Load #2.
- 6. Connect J5 to HPA172 kit by the 10-pin ribbon cable. Connect the USB port of the HPA172 kit to the USB port of the computer. The connections are shown in Figure 1.

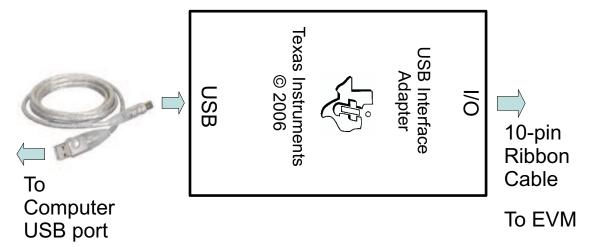

Figure 1. Connections of HPA172 Kit

### 7. Install jumpers per Table 1

**Table 1. Factory Jumper Settings** 

| Spin                     | JMP1       | JMP2      | JMP3 | JMP4      | JMP5 |
|--------------------------|------------|-----------|------|-----------|------|
| HPA256-001<br>(bq24153A) | (-LED-) ON | (-LO-) ON | OFF  | (-LO-) ON | ON   |
| HPA256-002<br>(bq24156A) | (-LED-) ON | (-HI-) ON | OFF  | (-LO-) ON | ON   |

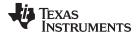

www.ti.com Test Summary

## **Table 1. Factory Jumper Settings (continued)**

| Spin                     | JMP1       | JMP2      | JMP3 | JMP4      | JMP5 |
|--------------------------|------------|-----------|------|-----------|------|
| HPA256-003<br>(bq24158)  | (-LED-) ON | (-LO-) ON | OFF  | (-LO-) ON | ON   |
| HPA256-003<br>(bq24157B) | (-LED-) ON | (-LO-) ON | OFF  | (-LO-) ON | ON   |
| HPA256-003<br>(bq24159)  | (-LED-) ON | (-HI-) ON | OFF  | (-LO-) ON | ON   |

8. After the preceding steps, the test setup for HPA697 is shown in Figure 2

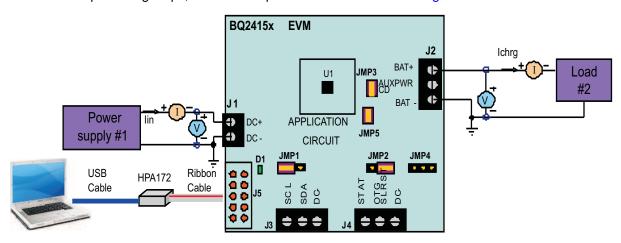

Figure 2. Charging Function Test Setup

- 9. Turn on the computer.
  - Open the bq24153A\_9 evaluation software. Select part number and click the GO button. The main window of the software is shown in Figure 3.

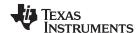

Test Summary www.ti.com

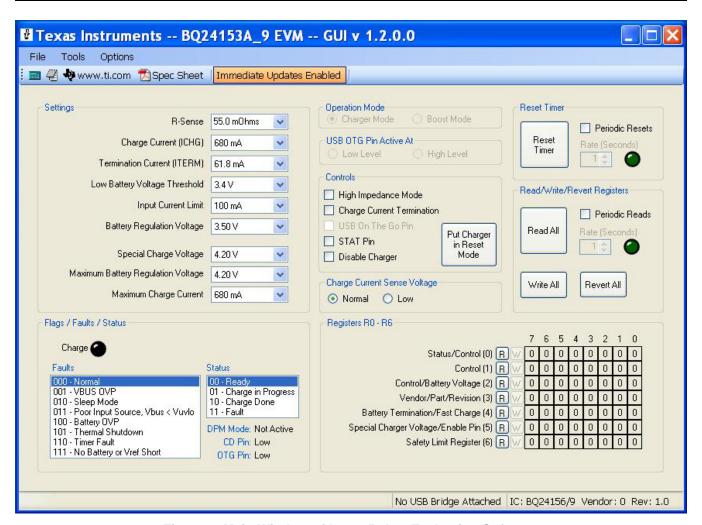

Figure 3. Main Window of bq24153A\_9 Evaluation Software

## 2.4 Recommended Test Procedure

The following test procedure may be useful for evaluating the charger IC outside of a real system especially when no battery is available to connect to the output (i.e., Load#2).

## 2.4.1 Maximum Charge Current and Maximum Battery Regulation Voltage in The Safety Limit Register

The Maximum Charge Current and Maximum Battery Regulation Voltage values are stored in the Safety Limit Register. The Safety Limit Register can only be changed immediately after VBAT>2.5V is attached or valid VBUS voltage is applied (e.g., POR) but before a change (write command) to any other register. If the default values (950mA maximum charge current and 4.20V maximum charge voltage) are acceptable for your application, this step is unnecessary. If not, then the following steps are recommended to reset the Safety Limit Register.

- 1. Ensure that Section 2.3 steps are followed.
- 2. Ensure that PS#1 and Load#2 are off so that all power (VBUS and VBAT) has been removed from the device. Disconnect Load #2 from the EVM.
- 3. With the software running, disable (uncheck) the Periodic Resets and Periodic Reads feature and also disable the Immediate Updates button in the toolbar.
- 4. For the bq24156A and bq24159EVMs only, ensure that the SLRST pin, connected to JP2, is pulled HI.
- 5. Turn on PS#1.

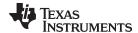

www.ti.com Test Summary

6. Use the drop down boxes to select the desired maximum charge current and/or the maximum charge voltage. The Safety Limit Register in the register bank on the bottom right of the screen will change color indicating an update is pending. Press the W button next to the register.

7. Re-enable the Periodic Resets, Periodic Reads and Immediate Updates features as previously recommended.

The Maximum Charge Current and Maximum Battery Regulation Voltages drop down boxes now display the updated values and the charger is ready for further evaluation. The values remain in the register and cannot be changed until a POR event.

## 2.4.2 Charge Voltage and Current Regulation

- 1. Ensure that the Section 2.3 steps are followed.
- 2. Turn on Load#2.
- 3. Turn on PS#1.
- 4. Software setup:
  - Ensure that Immediate Updates is enabled.
  - Check Periodic Resets, and set Rate to 1 second (except for bq24157B).
  - · Check Periodic Reads, and set Rate to 5 seconds.
  - Ensure that Rsense is set to 68 mΩ.
  - Ensure that Operation Mode is Charger Mode (except for bq24156A and bq24159).
  - Uncheck Charge Current Termination if checked.
  - Check STAT Pin.
  - Select Charge Current Sense Voltage to Normal.
- 5. Change Charge Current to 950mA and change Input Current Limit to 500mA.

Measure → Ichrg = 650 mA - 850mA Measure → Iin = 440mA - 500mA

Observe → Diode D1 is on (green)

6. Check Disable Charger. Turn off PS#1, turn off Load #2, and disconnect.

### 2.4.3 Boost Function for bq24153A, bq24157B and bq24158 Versions Only

- 1. Adjust PS#1 output to 3.7 V, and disable the output. Connect the PS#1 in series with a current meter (multimeter) to J2 (BAT+, BAT-). Ensure that a voltage meter is connected across J2 (BAT+, BAT-).
- 2. Set the Load #1 current to 200 mA ±20 mA, but disable the output. Connect the output of the Load #1 in series with a current meter (multimeter) to J1 (DC+, DC-). Ensure that a voltage meter is connected across J1 (DC+, DC-). The setup is now like Figure 4 for HPA256.

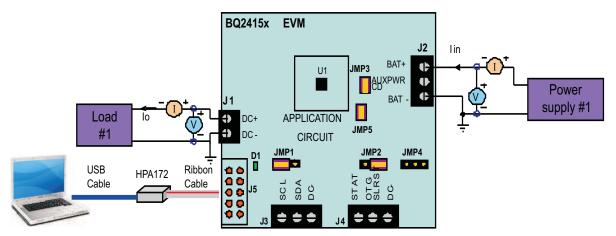

Figure 4. Boost Function Test Setup

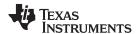

- 3. Turn on PS#1 output.
- 4. Software setup: Change Operation Mode to Boost Mode.

5. Enable Load #1.

Measure  $\rightarrow$  V(J1(DC+, DC-)) = 5 V ±0.2 V Measure  $\rightarrow$  lin = 330 mA ±40 mA Measure  $\rightarrow$  lo = 200 mA ±20 mA

## 3 Printed-Circuit Board Layout Guideline

- 1. To obtain optimal performance, the power input capacitors, connected from input to PGND, must be placed as close as possible to the integrated circuit (IC).
- 2. The output inductor must be placed close to the IC and the output capacitor connected between the inductor and PGND of the IC. The intent is to minimize the current path loop area from the SW pin through the LC filter and back to the PGND pin. To prevent high-frequency oscillation problems, proper layout to minimize high-frequency current path loop is critical.
- 3. The sense resistor must be adjacent to the junction of the inductor and output capacitor. Route the sense leads connected across the RSNS back to the IC, close to each other (minimize loop area) or on top of each other on adjacent layers (do not route the sense leads through a high-current path).
- 4. Place all decoupling capacitors close to their respective IC pin and as close as to PGND (do not place components such that routing interrupts power stage currents). All small control signals must be routed away from the high current paths.
- 5. The PCB must have a ground plane (return) connected directly to the return of all components through vias (two vias per capacitor for power-stage capacitors, two vias for the IC PGND, one via per capacitor for small-signal components). A star ground design approach is typically used to keep circuit block currents isolated (high-power/low-power small-signal) which reduces noise-coupling and ground-bounce issues. A single ground plane for this design gives good results. No ground-bounce issue occurs with this small layout and a single ground plane. Having the components segregated minimizes coupling between signals.
- 6. The high-current charge paths into VBUS, PMID, and from the SW pins must be sized appropriately for the maximum charge current in order to avoid voltage drops in these traces. The PGND pins must be connected to the ground plane to return current through the internal low-side FET.

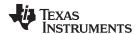

## 4 Bill of Materials, Board Layout, and Schematics

## 4.1 Bill of Materials

|     |     | Count |     |    |               |               |                                                                   |                    |                                               |                                      |
|-----|-----|-------|-----|----|---------------|---------------|-------------------------------------------------------------------|--------------------|-----------------------------------------------|--------------------------------------|
| 53A | 56A | 58    | 57B | 59 | RefDes        | Value         | Description                                                       | Size               | Part Number                                   | MFR                                  |
| 1   | 1   | 1     | 1   | 1  | C1            | 1 μF          | Capacitor, Ceramic, X5R, 16V, ±10%                                | 0603               | GRM188R61C105K                                | Murata                               |
| 1   | 1   | 1     | 1   | 1  | C2            | 4.7 µF        | Capacitor, Ceramic, X7R, 16V, ±10%                                | 0805               | GRM21BR71C475K                                | Murata                               |
| 1   | 1   | 1     | 1   | 1  | C3            | 10 μF         | Capacitor, Ceramic, X5R, 10V, ±10%                                | 0805               | Std                                           | Std                                  |
| 2   | 2   | 2     | 2   | 2  | C4, C5        | 1 µF          | Capacitor, Ceramic, X5R, 10V, ±10%                                | 0402               | GRM155R61A105K                                | Murata                               |
| 1   | 1   | 1     | 1   | 1  | C6            | 0.01 µF       | Capacitor, Ceramic, X5R, 16V, ±10%                                | 0402               | GRM155R61C103K                                | Murata                               |
| 2   | 2   | 2     | 2   | 2  | C7, C8        | 0.1 μF        | Capacitor, Ceramic, X7R, 16V, ±10%                                | 0402               | GRM155R71C104K                                | Murata                               |
| 1   | 1   | 1     | 1   | 1  | C9            | 47 μF         | Capacitor, Ceramic, X5R, 10V,±10%                                 | 1210               | GRM32ER61A476KE20L                            | Murata                               |
| 1   | 1   | 1     | 1   | 1  | D1            | Green         | Diode, LED, Green, 2.1-V, 20-mA, 6-mcd                            | 0603               | LTST-C190GKT                                  | Lite On                              |
| 1   | 1   | 1     | 1   | 1  | D2            | BAT54C        | Diode, Dual Schottky, 200-mA, 30-V                                | SOT23              | BAT54C                                        | Vishay-Liteon                        |
| 1   | 1   | 1     | 1   | 1  | J1            | ED555/2DS     | Terminal Block, 2-pin, 6-A, 3.5mm                                 | 0.27 x 0.25 inch   | ED555/2DS                                     | OST                                  |
| 3   | 3   | 3     | 3   | 3  | J2, J3, J4    | ED555/3DS     | Terminal Block, 3-pin, 6-A, 3.5mm                                 | 0.41 x 0.25 inch   | ED555/3DS                                     | OST                                  |
| 1   | 1   | 1     | 1   | 1  | J5            | N2510-6002-RB | Connector, Male Straight 2x5 pin, 100mil spacing, 4 Wall          | 0.338 x 0.788 inch | N2510-6002-RB                                 | 3M                                   |
| 3   | 3   | 3     | 3   | 3  | JP1, JP2, JP4 | PEC03SAAN     | Header, Male 3-pin, 100mil spacing,                               | 0.100 inch x 3     | PEC03SAAN                                     | Sullins                              |
| 2   | 2   | 2     | 2   | 2  | JP3, JP5      | PEC02SAAN     | Header, Male 2-pin, 100mil spacing,                               | 0.100 inch x 2     | PEC02SAAN                                     | Sullins                              |
| 0   | 1   | 0     | 0   | 1  | L1            | 1 μH          | 2.5mmx2mm, 1.0uH, ±30%, 1.6A                                      | 0.11x0.09 inch     | LQM2HPN1R0MJ0 or CP1008                       | Murata or Inter-<br>Technical        |
| 1   | 0   | 1     | 1   | 0  | L1            | 1 μΗ          | 2.5mmx2mm, 1.0uH, ±30%, 1.3A                                      | 0.11x0.09 inch     | LQM2HPN1R0MJ0 or MDT2520-<br>CN1R0M or CP1008 | Murata or TOKO or<br>Inter-Technical |
| 1   | 1   | 1     | 1   | 1  | R1            | 0.068         | Resistor, Chip, 125mW, 5%                                         | 0402               | ERJ-2BWJR068X                                 | Panasonic                            |
| 1   | 1   | 1     | 1   | 1  | R2            | 5.1k          | Resistor, Chip, 1/16-W, 5%                                        | 0603               | Std                                           | Std                                  |
| 1   | 1   | 1     | 1   | 1  | R3            | 10k           | Resistor, Chip, 1/16-W, 5%                                        | 0603               | Std                                           | Std                                  |
| 2   | 2   | 2     | 2   | 2  | R4, R5        | 200           | Resistor, Chip, 1/16-W, 5%                                        | 0603               | Std                                           | Std                                  |
| 0   | 0   | 0     | 0   | 0  | TP1-TP7       | Open          | Test Point, 0.020 Hole"                                           |                    |                                               |                                      |
| 1   | 0   | 0     | 0   | 0  | U1            | BQ24153AYFF   | IC, Battery Charger for Single-Cell Li-Ion and Li-Polymer Battery | WCSP               | BQ24153AYFF                                   | TI                                   |
| 0   | 1   | 0     | 0   | 0  | U1            | BQ24156AYFF   | IC, Battery Charger for Single-Cell Li-Ion and Li-Polymer Battery | WCSP               | BQ24156AYFF                                   | TI                                   |
| 0   | 0   | 1     | 0   | 0  | U1            | BQ24158YFF    | IC, Battery Charger for Single-Cell Li-Ion and Li-Polymer Battery | WCSP               | BQ24158YFF                                    | TI                                   |
| 0   | 0   | 0     | 1   | 0  | U1            | BQ24157BYFF   | IC, Battery Charger for Single-Cell Li-Ion and Li-Polymer Battery | WCSP               | BQ24157BYFF                                   | TI                                   |
| 0   | 0   | 0     | 0   | 1  | U1            | BQ24159YFF    | IC, Battery Charger for Single-Cell Li-Ion and Li-Polymer Battery | WCSP               | BQ24159YFF                                    | TI                                   |
| 4   | 4   | 4     | 4   | 4  |               | 929950-00     | Shorting jumper, 2-pin, 100mil spacing                            |                    | 929950-00                                     | 3M/ESD                               |
| 1   | 1   | 1     | 1   | 1  | _             |               | PCB, 2.0 ln x 2.0 ln x 0.031 ln                                   |                    | HPA697                                        | Any                                  |

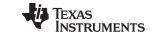

## Bill of Materials, Board Layout, and Schematics

www.ti.com

|   | Count |     |    | t   |    |        |       |             |      |             |     |
|---|-------|-----|----|-----|----|--------|-------|-------------|------|-------------|-----|
| 5 | 3A    | 56A | 58 | 57B | 59 | RefDes | Value | Description | Size | Part Number | MFR |

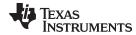

| TABLE 1      |                 |  |  |  |  |  |
|--------------|-----------------|--|--|--|--|--|
| ASSEMBLY NO. | TEXT            |  |  |  |  |  |
| HPA697-001   | BQ24153AEVM-697 |  |  |  |  |  |
| HPA697-002   | BQ24156AEVM-697 |  |  |  |  |  |
| HPA697-003   | BQ24158EVM-697  |  |  |  |  |  |
| HPA697-004   | BQ24157BEVM-697 |  |  |  |  |  |
| HPA697-005   | BQ24159EVM-697  |  |  |  |  |  |

## 4.2 Board Layout

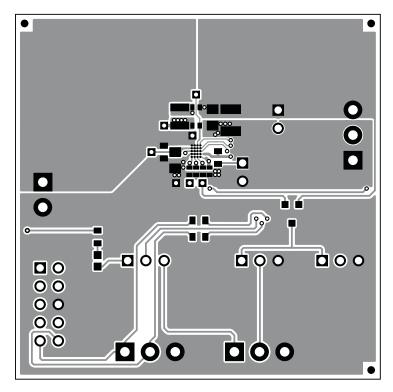

Figure 5. Top Layer

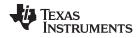

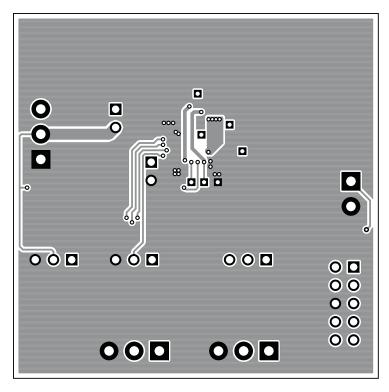

Figure 6. Bottom Layer

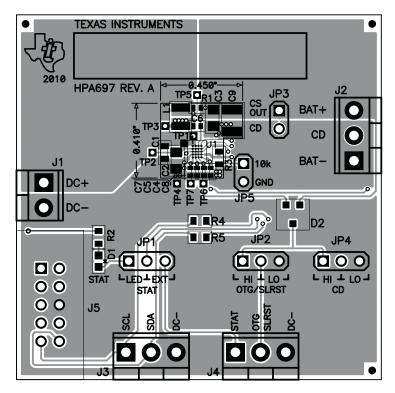

Figure 7. Top Assembly

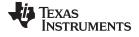

## 4.3 Schematic

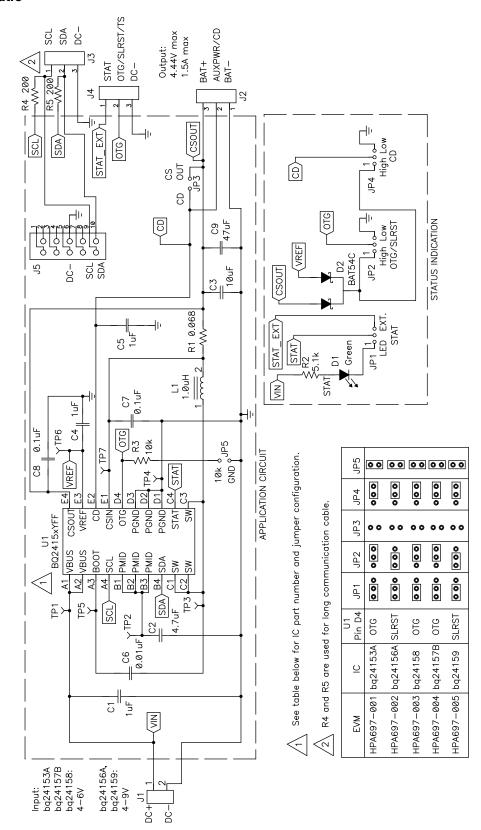

## **EVALUATION BOARD/KIT/MODULE (EVM) ADDITIONAL TERMS**

Texas Instruments (TI) provides the enclosed Evaluation Board/Kit/Module (EVM) under the following conditions:

The user assumes all responsibility and liability for proper and safe handling of the goods. Further, the user indemnifies TI from all claims arising from the handling or use of the goods.

Should this evaluation board/kit not meet the specifications indicated in the User's Guide, the board/ kit may be returned within 30 days from the date of delivery for a full refund. THE FOREGOING LIMITED WARRANTY IS THE EXCLUSIVE WARRANTY MADE BY SELLER TO BUYER AND IS IN LIEU OF ALL OTHER WARRANTIES, EXPRESSED, IMPLIED, OR STATUTORY, INCLUDING ANY WARRANTY OF MERCHANTABILITY OR FITNESS FOR ANY PARTICULAR PURPOSE. EXCEPT TO THE EXTENT OF THE INDEMNITY SET FORTH ABOVE, NEITHER PARTY SHALL BE LIABLE TO THE OTHER FOR ANY INDIRECT, SPECIAL, INCIDENTAL, OR CONSEQUENTIAL DAMAGES.

Please read the User's Guide and, specifically, the Warnings and Restrictions notice in the User's Guide prior to handling the product. This notice contains important safety information about temperatures and voltages. For additional information on TI's environmental and/or safety programs, please visit <a href="https://www.ti.com/esh">www.ti.com/esh</a> or contact TI.

No license is granted under any patent right or other intellectual property right of TI covering or relating to any machine, process, or combination in which such TI products or services might be or are used. TI currently deals with a variety of customers for products, and therefore our arrangement with the user is not exclusive. TI assumes no liability for applications assistance, customer product design, software performance, or infringement of patents or services described herein.

### REGULATORY COMPLIANCE INFORMATION

As noted in the EVM User's Guide and/or EVM itself, this EVM and/or accompanying hardware may or may not be subject to the Federal Communications Commission (FCC) and Industry Canada (IC) rules.

For EVMs **not** subject to the above rules, this evaluation board/kit/module is intended for use for ENGINEERING DEVELOPMENT, DEMONSTRATION OR EVALUATION PURPOSES ONLY and is not considered by TI to be a finished end product fit for general consumer use. It generates, uses, and can radiate radio frequency energy and has not been tested for compliance with the limits of computing devices pursuant to part 15 of FCC or ICES-003 rules, which are designed to provide reasonable protection against radio frequency interference. Operation of the equipment may cause interference with radio communications, in which case the user at his own expense will be required to take whatever measures may be required to correct this interference.

### General Statement for EVMs including a radio

User Power/Frequency Use Obligations: This radio is intended for development/professional use only in legally allocated frequency and power limits. Any use of radio frequencies and/or power availability of this EVM and its development application(s) must comply with local laws governing radio spectrum allocation and power limits for this evaluation module. It is the user's sole responsibility to only operate this radio in legally acceptable frequency space and within legally mandated power limitations. Any exceptions to this is strictly prohibited and unauthorized by Texas Instruments unless user has obtained appropriate experimental/development licenses from local regulatory authorities, which is responsibility of user including its acceptable authorization.

### For EVMs annotated as FCC - FEDERAL COMMUNICATIONS COMMISSION Part 15 Compliant

### Caution

This device complies with part 15 of the FCC Rules. Operation is subject to the following two conditions: (1) This device may not cause harmful interference, and (2) this device must accept any interference received, including interference that may cause undesired operation

Changes or modifications not expressly approved by the party responsible for compliance could void the user's authority to operate the equipment.

### FCC Interference Statement for Class A EVM devices

This equipment has been tested and found to comply with the limits for a Class A digital device, pursuant to part 15 of the FCC Rules. These limits are designed to provide reasonable protection against harmful interference when the equipment is operated in a commercial environment. This equipment generates, uses, and can radiate radio frequency energy and, if not installed and used in accordance with the instruction manual, may cause harmful interference to radio communications. Operation of this equipment in a residential area is likely to cause harmful interference in which case the user will be required to correct the interference at his own expense.

## REGULATORY COMPLIANCE INFORMATION (continued)

### FCC Interference Statement for Class B EVM devices

This equipment has been tested and found to comply with the limits for a Class B digital device, pursuant to part 15 of the FCC Rules. These limits are designed to provide reasonable protection against harmful interference in a residential installation. This equipment generates, uses and can radiate radio frequency energy and, if not installed and used in accordance with the instructions, may cause harmful interference to radio communications. However, there is no guarantee that interference will not occur in a particular installation. If this equipment does cause harmful interference to radio or television reception, which can be determined by turning the equipment off and on, the user is encouraged to try to correct the interference by one or more of the following measures:

- · Reorient or relocate the receiving antenna.
- · Increase the separation between the equipment and receiver.
- · Connect the equipment into an outlet on a circuit different from that to which the receiver is connected.
- Consult the dealer or an experienced radio/TV technician for help.

### For EVMs annotated as IC - INDUSTRY CANADA Compliant

This Class A or B digital apparatus complies with Canadian ICES-003.

Changes or modifications not expressly approved by the party responsible for compliance could void the user's authority to operate the equipment.

#### Concerning EVMs including radio transmitters

This device complies with Industry Canada licence-exempt RSS standard(s). Operation is subject to the following two conditions: (1) this device may not cause interference, and (2) this device must accept any interference, including interference that may cause undesired operation of the device.

### Concerning EVMs including detachable antennas

Under Industry Canada regulations, this radio transmitter may only operate using an antenna of a type and maximum (or lesser) gain approved for the transmitter by Industry Canada. To reduce potential radio interference to other users, the antenna type and its gain should be so chosen that the equivalent isotropically radiated power (e.i.r.p.) is not more than that necessary for successful communication.

This radio transmitter has been approved by Industry Canada to operate with the antenna types listed in the user guide with the maximum permissible gain and required antenna impedance for each antenna type indicated. Antenna types not included in this list, having a gain greater than the maximum gain indicated for that type, are strictly prohibited for use with this device.

Cet appareil numérique de la classe A ou B est conforme à la norme NMB-003 du Canada.

Les changements ou les modifications pas expressément approuvés par la partie responsable de la conformité ont pu vider l'autorité de l'utilisateur pour actionner l'équipement.

### Concernant les EVMs avec appareils radio

Le présent appareil est conforme aux CNR d'Industrie Canada applicables aux appareils radio exempts de licence. L'exploitation est autorisée aux deux conditions suivantes : (1) l'appareil ne doit pas produire de brouillage, et (2) l'utilisateur de l'appareil doit accepter tout brouillage radioélectrique subi, même si le brouillage est susceptible d'en compromettre le fonctionnement.

### Concernant les EVMs avec antennes détachables

Conformément à la réglementation d'Industrie Canada, le présent émetteur radio peut fonctionner avec une antenne d'un type et d'un gain maximal (ou inférieur) approuvé pour l'émetteur par Industrie Canada. Dans le but de réduire les risques de brouillage radioélectrique à l'intention des autres utilisateurs, il faut choisir le type d'antenne et son gain de sorte que la puissance isotrope rayonnée équivalente (p.i.r.e.) ne dépasse pas l'intensité nécessaire à l'établissement d'une communication satisfaisante.

Le présent émetteur radio a été approuvé par Industrie Canada pour fonctionner avec les types d'antenne énumérés dans le manuel d'usage et ayant un gain admissible maximal et l'impédance requise pour chaque type d'antenne. Les types d'antenne non inclus dans cette liste, ou dont le gain est supérieur au gain maximal indiqué, sont strictement interdits pour l'exploitation de l'émetteur.

## [Important Notice for Users of this Product in Japan]

### This development kit is NOT certified as Confirming to Technical Regulations of Radio Law of Japan

If you use this product in Japan, you are required by Radio Law of Japan to follow the instructions below with respect to this product:

- 1. Use this product in a shielded room or any other test facility as defined in the notification #173 issued by Ministry of Internal Affairs and Communications on March 28, 2006, based on Sub-section 1.1 of Article 6 of the Ministry's Rule for Enforcement of Radio Law of Japan.
- 2. Use this product only after you obtained the license of Test Radio Station as provided in Radio Law of Japan with respect to this product, or
- 3. Use of this product only after you obtained the Technical Regulations Conformity Certification as provided in Radio Law of Japan with respect to this product. Also, please do not transfer this product, unless you give the same notice above to the transferee. Please note that if you could not follow the instructions above, you will be subject to penalties of Radio Law of Japan.

Texas Instruments Japan Limited (address) 24-1, Nishi-Shinjuku 6 chome, Shinjukku-ku, Tokyo, Japan

### http://www.tij.co.jp

【ご使用にあたっての注】

本開発キットは技術基準適合証明を受けておりません。

本製品のご使用に際しては、電波法遵守のため、以下のいずれかの措置を取っていただく必要がありますのでご注意ください。

- 1. 電波法施行規則第6条第1項第1号に基づく平成18年3月28日総務省告示第173号で定められた電波暗室等の試験設備でご使用いただく。
- 2. 実験局の免許を取得後ご使用いただく。
- 3. 技術基準適合証明を取得後ご使用いただく。

なお、本製品は、上記の「ご使用にあたっての注意」を譲渡先、移転先に通知しない限り、譲渡、移転できないものとします。 上記を遵守頂けない場合は、電波法の罰則が適用される可能性があることをご留意ください。

日本テキサス・インスツルメンツ株式会社 東京都新宿区西新宿6丁目24番1号 西新宿三井ビル

http://www.tij.co.jp

# EVALUATION BOARD/KIT/MODULE (EVM) WARNINGS, RESTRICTIONS AND DISCLAIMERS

For Feasibility Evaluation Only, in Laboratory/Development Environments. Unless otherwise indicated, this EVM is not a finished electrical equipment and not intended for consumer use. It is intended solely for use for preliminary feasibility evaluation in laboratory/development environments by technically qualified electronics experts who are familiar with the dangers and application risks associated with handling electrical mechanical components, systems and subsystems. It should not be used as all or part of a finished end product.

Your Sole Responsibility and Risk. You acknowledge, represent and agree that:

- You have unique knowledge concerning Federal, State and local regulatory requirements (including but not limited to Food and Drug Administration regulations, if applicable) which relate to your products and which relate to your use (and/or that of your employees, affiliates, contractors or designees) of the EVM for evaluation, testing and other purposes.
- 2. You have full and exclusive responsibility to assure the safety and compliance of your products with all such laws and other applicable regulatory requirements, and also to assure the safety of any activities to be conducted by you and/or your employees, affiliates, contractors or designees, using the EVM. Further, you are responsible to assure that any interfaces (electronic and/or mechanical) between the EVM and any human body are designed with suitable isolation and means to safely limit accessible leakage currents to minimize the risk of electrical shock hazard.
- 3. You will employ reasonable safeguards to ensure that your use of the EVM will not result in any property damage, injury or death, even if the EVM should fail to perform as described or expected.
- 4. You will take care of proper disposal and recycling of the EVM's electronic components and packing materials.

Certain Instructions. It is important to operate this EVM within TI's recommended specifications and environmental considerations per the user guidelines. Exceeding the specified EVM ratings (including but not limited to input and output voltage, current, power, and environmental ranges) may cause property damage, personal injury or death. If there are questions concerning these ratings please contact a TI field representative prior to connecting interface electronics including input power and intended loads. Any loads applied outside of the specified output range may result in unintended and/or inaccurate operation and/or possible permanent damage to the EVM and/or interface electronics. Please consult the EVM User's Guide prior to connecting any load to the EVM output. If there is uncertainty as to the load specification, please contact a TI field representative. During normal operation, some circuit components may have case temperatures greater than 60°C as long as the input and output are maintained at a normal ambient operating temperature. These components include but are not limited to linear regulators, switching transistors, pass transistors, and current sense resistors which can be identified using the EVM schematic located in the EVM User's Guide. When placing measurement probes near these devices during normal operation, please be aware that these devices may be very warm to the touch. As with all electronic evaluation tools, only qualified personnel knowledgeable in electronic measurement and diagnostics normally found in development environments should use these EVMs.

Agreement to Defend, Indemnify and Hold Harmless. You agree to defend, indemnify and hold TI, its licensors and their representatives harmless from and against any and all claims, damages, losses, expenses, costs and liabilities (collectively, "Claims") arising out of or in connection with any use of the EVM that is not in accordance with the terms of the agreement. This obligation shall apply whether Claims arise under law of tort or contract or any other legal theory, and even if the EVM fails to perform as described or expected.

Safety-Critical or Life-Critical Applications. If you intend to evaluate the components for possible use in safety critical applications (such as life support) where a failure of the TI product would reasonably be expected to cause severe personal injury or death, such as devices which are classified as FDA Class III or similar classification, then you must specifically notify TI of such intent and enter into a separate Assurance and Indemnity Agreement.

Mailing Address: Texas Instruments, Post Office Box 655303, Dallas, Texas 75265 Copyright © 2012, Texas Instruments Incorporated

### **IMPORTANT NOTICE**

Texas Instruments Incorporated and its subsidiaries (TI) reserve the right to make corrections, modifications, enhancements, improvements, and other changes to its products and services at any time and to discontinue any product or service without notice. Customers should obtain the latest relevant information before placing orders and should verify that such information is current and complete. All products are sold subject to TI's terms and conditions of sale supplied at the time of order acknowledgment.

TI warrants performance of its hardware products to the specifications applicable at the time of sale in accordance with TI's standard warranty. Testing and other quality control techniques are used to the extent TI deems necessary to support this warranty. Except where mandated by government requirements, testing of all parameters of each product is not necessarily performed.

TI assumes no liability for applications assistance or customer product design. Customers are responsible for their products and applications using TI components. To minimize the risks associated with customer products and applications, customers should provide adequate design and operating safeguards.

TI does not warrant or represent that any license, either express or implied, is granted under any TI patent right, copyright, mask work right, or other TI intellectual property right relating to any combination, machine, or process in which TI products or services are used. Information published by TI regarding third-party products or services does not constitute a license from TI to use such products or services or a warranty or endorsement thereof. Use of such information may require a license from a third party under the patents or other intellectual property of the third party, or a license from TI under the patents or other intellectual property of TI.

Reproduction of TI information in TI data books or data sheets is permissible only if reproduction is without alteration and is accompanied by all associated warranties, conditions, limitations, and notices. Reproduction of this information with alteration is an unfair and deceptive business practice. TI is not responsible or liable for such altered documentation. Information of third parties may be subject to additional restrictions.

Resale of TI products or services with statements different from or beyond the parameters stated by TI for that product or service voids all express and any implied warranties for the associated TI product or service and is an unfair and deceptive business practice. TI is not responsible or liable for any such statements.

TI products are not authorized for use in safety-critical applications (such as life support) where a failure of the TI product would reasonably be expected to cause severe personal injury or death, unless officers of the parties have executed an agreement specifically governing such use. Buyers represent that they have all necessary expertise in the safety and regulatory ramifications of their applications, and acknowledge and agree that they are solely responsible for all legal, regulatory and safety-related requirements concerning their products and any use of TI products in such safety-critical applications, notwithstanding any applications-related information or support that may be provided by TI. Further, Buyers must fully indemnify TI and its representatives against any damages arising out of the use of TI products in such safety-critical applications.

TI products are neither designed nor intended for use in military/aerospace applications or environments unless the TI products are specifically designated by TI as military-grade or "enhanced plastic." Only products designated by TI as military-grade meet military specifications. Buyers acknowledge and agree that any such use of TI products which TI has not designated as military-grade is solely at the Buyer's risk, and that they are solely responsible for compliance with all legal and regulatory requirements in connection with such use.

**Applications** 

Automotive and Transportation www.ti.com/automotive

e2e.ti.com

TI products are neither designed nor intended for use in automotive applications or environments unless the specific TI products are designated by TI as compliant with ISO/TS 16949 requirements. Buyers acknowledge and agree that, if they use any non-designated products in automotive applications, TI will not be responsible for any failure to meet such requirements.

Following are URLs where you can obtain information on other Texas Instruments products and application solutions:

|                   |                        | •                           |                                   |
|-------------------|------------------------|-----------------------------|-----------------------------------|
| Amplifiers        | amplifier.ti.com       | Communications and Telecom  | www.ti.com/communications         |
| Data Converters   | dataconverter.ti.com   | Computers and Peripherals   | www.ti.com/computers              |
| DLP® Products     | www.dlp.com            | Consumer Electronics        | www.ti.com/consumer-apps          |
| DSP               | dsp.ti.com             | Energy and Lighting         | www.ti.com/energy                 |
| Clocks and Timers | www.ti.com/clocks      | Industrial                  | www.ti.com/industrial             |
| Interface         | interface.ti.com       | Medical                     | www.ti.com/medical                |
| Logic             | logic.ti.com           | Security                    | www.ti.com/security               |
| Power Mgmt        | power.ti.com           | Space, Avionics and Defense | www.ti.com/space-avionics-defense |
| Microcontrollers  | microcontroller.ti.com | Video and Imaging           | www.ti.com/video                  |

RFID <u>www.ti-rfid.com</u>
OMAP Mobile Processors www.ti.com/omap

**Products** 

Audio

Wireless Connectivity www.ti.com/wirelessconnectivity

www.ti.com/audio

TI E2E Community Home Page

Mailing Address: Texas Instruments, Post Office Box 655303, Dallas, Texas 75265 Copyright © 2012, Texas Instruments Incorporated